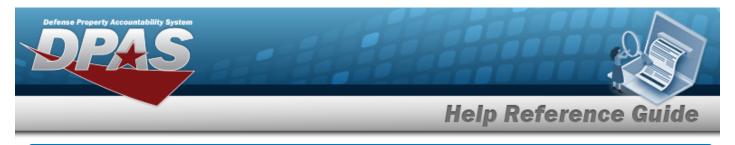

## Search for a Batch Activity Review

## Overview

The Property Accountability module Batch Activity Review process provides the ability to monitor and manage jobs that have been submitted for scheduled execution. The transactions submitted for processing are known as a Batch or a Scheduled Program. An example of a Batch process is a STK NBR Mass Change/Update. In this process, the STK NBR To and the STK NBR From type process creates a Batch transaction.

## Navigation

Master Data > Batch ACTY Review > Batch Activity Review Search page

## Procedures

### Search for a Batch Activity

One or more of the Search Criteria fields can be entered to isolate the results. By default, all results are displayed. Selecting at any point of this procedure returns all fields to the default "All" setting.

1. In the Search Criteria panel, narrow the results by entering one or more of the following fields.

| rt Dt 01/10/2017 |  |            |                |
|------------------|--|------------|----------------|
|                  |  | 01/10/2017 | ubmit Start Dt |
|                  |  |            |                |

Use to select the Submit START DT, or enter the date (MM/DD/YYYY) in the field provided.

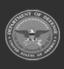

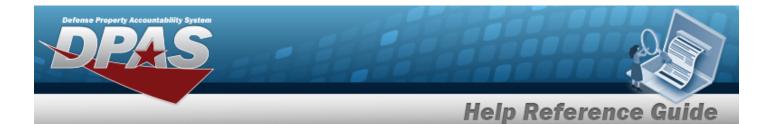

Note

Search

The Submit START DT and Submit END DT are mandatory fields. A Date Range is mandatory when searching for a Batch or Scheduled Process.

- Use to select the Submit END DT, or enter the date (MM/DD/YYYY) in the field provided.
- 2. Select

#### . The **Batch Activity Review Search Results** page appears.

| ocess Sta | atus               | All                     | •                 |         | *Submit End Dt      | 01/10/2024          |                     |                     |
|-----------|--------------------|-------------------------|-------------------|---------|---------------------|---------------------|---------------------|---------------------|
| ubmit Sta | art Dt             | 01/10/2017              | <b></b>           |         |                     |                     |                     |                     |
| elete     | Process            |                         | Status            | Prc Nbr | Submit Dt/Time      | Sched Dt/Time       | Start Dt/Time       | End Dt/Time         |
|           | WPSAB48 BATCH PROC | CESSES FOR ARMY AA LEAD | Process Completed | 47184   | 11/14/2023 09:48:47 |                     | 11/14/2023 09:48:48 | 11/14/2023 09:48:48 |
|           | WPSAB48 BATCH PROC | CESSES FOR ARMY AA LEAD | Process Completed | 47183   | 11/14/2023 09:48:26 |                     | 11/14/2023 09:48:47 | 11/14/2023 09:48:48 |
|           | WPACN13 BATCH PROC | CESSES FOR DFAS ADP     | Process Completed | 47060   | 04/27/2023 09:50:53 |                     | 11/14/2023 09:48:47 |                     |
|           | WPACN13 BATCH PROC | CESSES FOR DFAS ADP     | Process Completed | 47063   | 06/26/2023 18:05:30 |                     | 11/14/2023 09:48:47 |                     |
|           | WPUTB34 BATCH PROC | CESSES FOR NAVY NC SEA  | Process Completed | 47181   | 09/21/2023 12:47:46 |                     | 11/14/2023 09:47:59 |                     |
|           | WPUTB34 BATCH PROC | CESSES FOR NAVY NC SEA  | Process Completed | 47180   | 09/21/2023 12:33:56 |                     | 11/14/2023 09:47:59 |                     |
|           | WPUTB34 BATCH PROC | CESSES FOR NAVY NC SEA  | Process Completed | 47179   | 09/21/2023 11:24:39 |                     | 11/14/2023 09:47:59 |                     |
|           | WPUTB34 BATCH PROC | CESSES FOR NAVY NC SEA  | Process Completed | 47178   | 09/21/2023 11:24:22 |                     | 11/14/2023 09:47:59 |                     |
|           | WPSAB18 BATCH PROC | CESSES FOR NAVY NC SEA  | Process Failed    | 29938   | 12/03/2018 15:38:53 |                     | 10/08/2022 04:05:01 |                     |
| elete     | WPSAB18 BATCH PROC | CESSES FOR NAVY NC SEA  | Submitted by User | 29944   | 04/12/2019 09:13:53 | 01/25/2023 13:12:26 |                     |                     |
| 234       |                    |                         |                   |         |                     |                     |                     |                     |
|           |                    |                         |                   |         |                     |                     |                     |                     |
|           |                    |                         |                   |         |                     |                     |                     |                     |

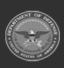

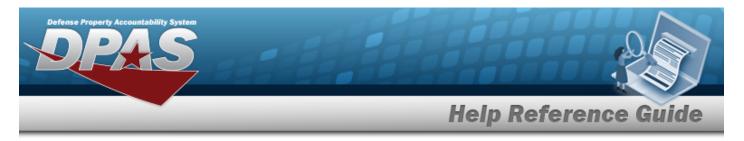

# Search for a Batch Activity – Results

## Navigation

Master Data > Batch ACTY Review > Search > Batch Activity Review (Search Results) page

### Procedures

Selecting at any point of this procedure removes all revisions and closes the page.

### **Delete a Batch Activity**

Select the Delete hyperlink. *The Batch Activity is removed from the Search Results grid*.

#### Helpful Tip

A transaction that is processed cannot be canceled; however, a transaction that has not been processed can be deleted from the batch queue.

### **View the Batch Activity Review Transaction Status**

Select the Status hyperlink. *The Batch Activity Review Transaction Status* page appears.

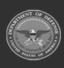